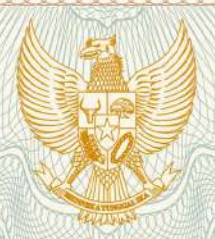

**REPUBLIK INDONESIA KEMENTERIAN HUKUM DAN HAK ASASI MANUSIA**

# **SURAT PENCATATAN**

## **CIPTAAN**

Dalam rangka pelindungan ciptaan di bidang ilmu pengetahuan, seni dan sastra berdasarkan Undang-Undang Nomor 28 Tahun 2014 tentang Hak Cipta, dengan ini menerangkan:

Nomor dan tanggal permohonan : EC00202009985, 12 Maret 2020

Yogyakarta, Di Yogyakarta, 55581

**MENGGUNAKAN TEKNIK HEURISTIK**

: 11 Desember 2019, di Yogyakarta

**Pencipta**

Nama : **Wahyu Sri Utami, M. Sc.**

Alamat : Ngabean Kulon RT/RW 007/036, Sinduharjo, Ngaglik, Sleman,

Kewarganegaraan / / / / / / / / / / / / Indonesia

**Pemegang Hak Cipta** Nama / / / / / / **Universitas Teknologi Yogyakarta** 

Alamat / Alamat / Alamat / Alamat / Alamat / Alamat / Alamat / Alamat / Alamat / Alamat / Alamat / Alamat / Al

Kewarganegaraan / kawarganegaraan indonesia

Jenis Ciptaan : **Program Komputer**

Judul Ciptaan : **SISTEM MANAJEMEN PRODUKSI DAN LOGISTIK PADA**

Tanggal dan tempat diumumkan untuk pertama kali di wilayah Indonesia atau di luar wilayah Indonesia

Jangka waktu pelindungan : Berlaku selama 50 (lima puluh) tahun sejak Ciptaan tersebut pertama

Nomor pencatatan in a series and the series of the contract of the contract of the contract of the contract of the contract of the contract of the contract of the contract of the contract of the contract of the contract of

kali dilakukan Pengumuman.

Yogyakarta, 55285

adalah benar berdasarkan keterangan yang diberikan oleh Pemohon. Surat Pencatatan Hak Cipta atau produk Hak terkait ini sesuai dengan Pasal 72 Undang-Undang Nomor 28 Tahun 2014 tentang Hak Cipta.

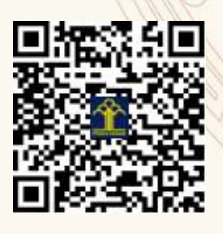

a.n. MENTERI HUKUM DAN HAK ASASI MANUSIA DIREKTUR JENDERAL KEKAYAAN INTELEKTUAL

**JARINGAN BERKENDALA MULTI SOURCE DAN MULTI SINK**

Dr. Freddy Harris, S.H., LL.M., ACCS. NIP. 196611181994031001

#### SURAT PERNYATAAN

Yang bertanda tangan di bawah ini, pemegang hak cipta:

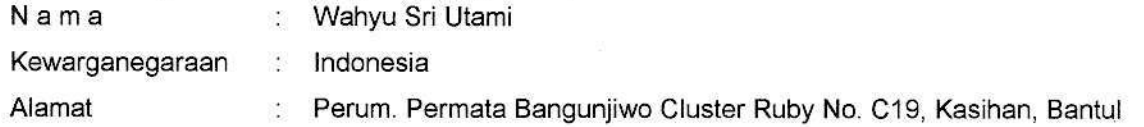

Dengan ini menyatakan bahwa:

- 1. Karya Cipta yang saya mohonkan
	- Berupa : Program Komputer

Berjudul : Sistem Manajemen Produksi dan Logistik pada Jaringan Berkendala Multi Source dan Multi Sink Menggunakan Teknik Heuristik

- Tidak meniru dan tidak sama secara esensial dengan Karya Cipta milik pihak lain atau obyek kekayaan intelektual lainnya sebagaimana dimaksud dalam Pasal 68 ayat (2);
- Bukan merupakan Ekspresi Budaya Tradisional sebagaimana dimaksud dalam Pasal 38;
- Bukan merupakan Ciptaan yang tidak diketahui penciptanya sebagaimana dimaksud dalam Pasal 39;
- Bukan merupakan hasil karya yang tidak dilindungi Hak Cipta sebagaimana dimaksud dalam Pasal 41 dan 42.
- Bukan merupakan Ciptaan seni lukis yang berupa logo atau tanda pembeda yang digunakan sebagai merek dalam perdagangan barang/jasa atau digunakan sebagai lambang organisasi, badan usaha, atau badan hukum sebagaimana dimaksud dalam Pasal 65 dan;
- Bukan merupakan Ciptaan yang melanggar norma agama, norma susila, ketertiban umum, pertahanan dan keamanan negara atau melanggar peraturan perundang-undangan sebagaimana dimaksud dalam Pasal 74 ayat (1) huruf d Undang-Undang Nomor 28 Tahun 2014 tentang Hak Cipta.
- $2.$ Sebagai pemohon mempunyai kewajiban untuk menyimpan asli contoh ciptaan yang dimohonkan dan harus memberikan apabila dibutuhkan untuk kepentingan penyelesaian sengketa perdata maupun pidana sesuai dengan ketentuan perundang-undangan
- 3. Karya Cipta yang saya mohonkan pada Angka 1 tersebut di atas tidak pernah dan tidak sedang dalam sengketa pidana dan/atau perdata di Pengadilan.
- 4. Dalam hal ketentuan sebagaimana dimaksud dalam Angka 1 dan Angka 3 tersebut di atas saya / kami langgar, maka saya / kami bersedia secara sukarela bahwa:
	- a. permohonan karya cipta yang saya ajukan dianggap ditarik kembali; atau
	- b. Karya Cipta yang telah terdaftar dalam Daftar Umum Ciptaan Direktorat Hak Cipta, Direktorat Jenderal Hak Kekayaan Intelektual, Kementerian Hukum Dan Hak Asasi Manusia R I dihapuskan sesuai dengan ketentuan perundang-undangan yang berlaku.
	- c. Dalam hal kepemilikan Hak Cipta yang dimohonkan secara elektronik sedang dalam berperkara dan/atau sedang dalam gugatan di Pengadilan maka status kepemilikan surat pencatatan elektronik tersebut ditangguhkan menunggu putusan Pengadllan yang berkekualen hukum tetap.

Demikian Surat pernyataan ini saya/kami buat dengan sebenarnya dan untuk dipergunakan sebagimana mestinya.

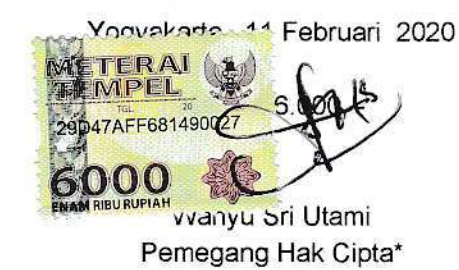

'Semua pemegang hak cipla agar menandatangani di atas materai

### SURAT PENGALIHAN HAK CIPTA

Yang bertanda tangan di bawah ini :

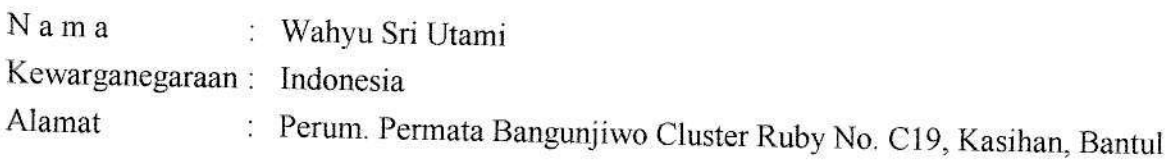

Adalah Pihak I selaku pencipta, dengan ini menyerahkan karya ciptaan saya kepada:

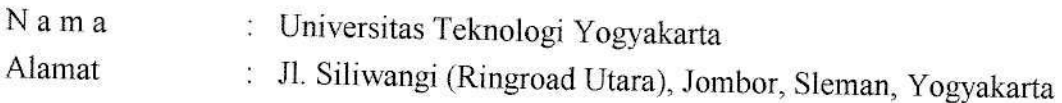

Adalah Pihak II selaku Pemegang Hak Cipta berupa Program Komputer dengan judul Sistem<br>Manajemen Produksi dan Logistik pada Jaringan Berkendala Multi Source dan Multi Sink<br>Menggunakan Teknik Heuristik untuk didaftarkan di D

Demikianlah surat pengalihan hak ini kami buat, agar dapat dipergunakan sebagaimana mestinya.

Yogyakarta, 11 Februari 2020

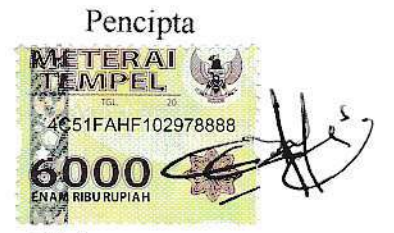

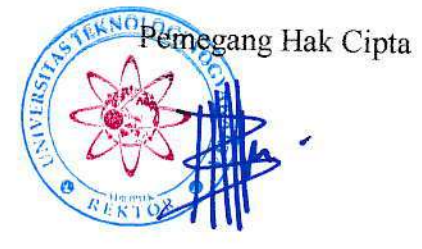

Dr. Bambang Moertono S., M.M., Ak., CA. Wahyu Sri Utani

## **PETUNJUK APLIKASI HEURISTIK**

1. Halaman Login

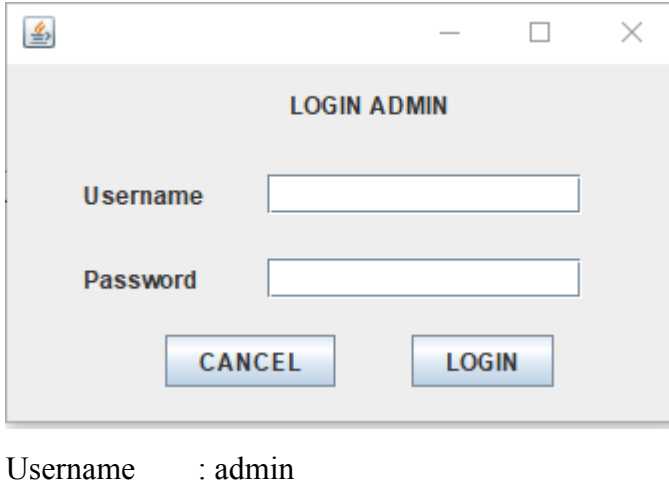

Password : admin

2. Halaman Utama

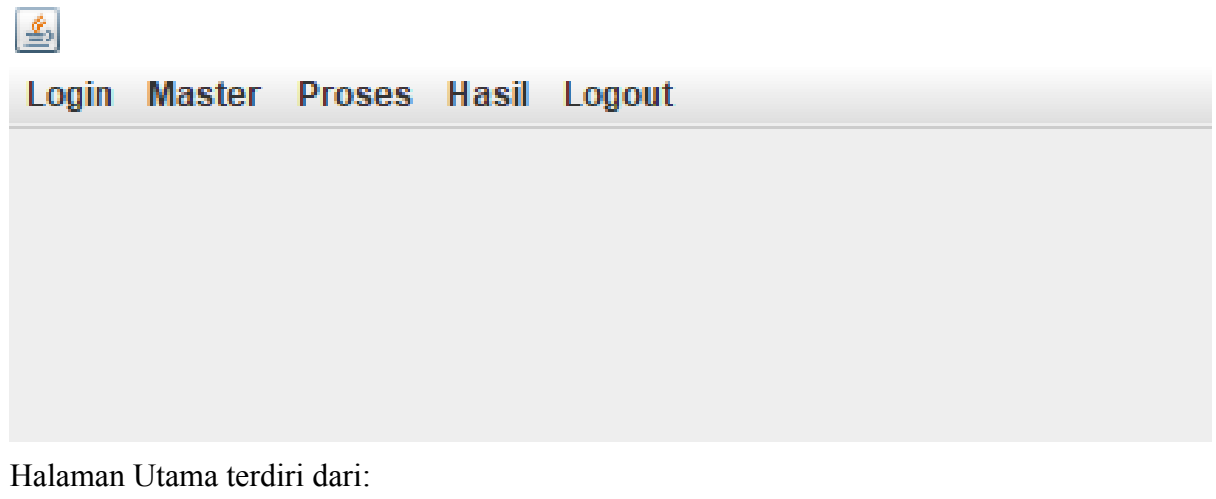

- a. Master : Pengaturan Data Awal
	- Tujuan : Pengaturan Data Tujuan / Sink
	- Sumber : Pengaturan Data Sumber / Source
	- Biaya : Pengaturan Data Biaya dari Sumber ke Tujuan
- Kapasitas : Pengaturan Data Kapasitas di Sumber
- Permintaan : Pengaturan Data Permintaan ke Tujuan
- Produksi : Pengaturan Data Produksi di Sumber
- b. Proses : Proses untuk melakukan perhitungan
- c. Hasil : Untuk melihat hasil dari perhitungan

#### 3. Halaman Tujuan

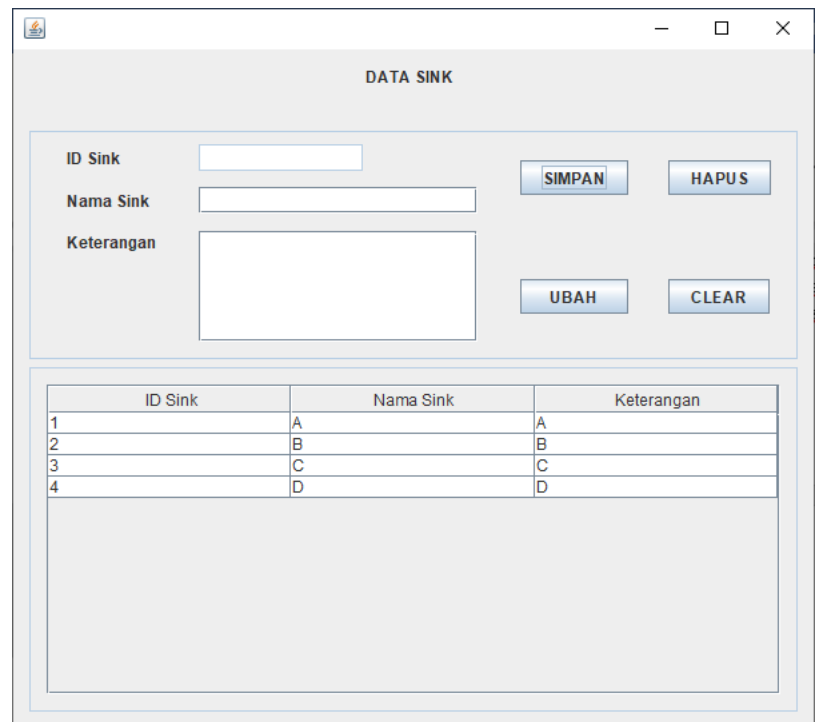

- Saat menyimpan data pastikan id sink kosong.
- Saat menyimpan data tujuan, id sink tidak perlu diisikan, karena otomatis mengisi sendiri.
- Saat mengubah data tujuan, klik terlebih dahulu data tujuan yang akan diubah.
- Saat menghapus data tujuan, klik terlebih dahulu data tujuan yang akan dihapus.
- **Pastikan data tujuan yang dihapus tidak berelasi pada data biaya dan data permintaan. Jika berelasi hapus terlebih dahulu data nya pada data biaya dan data permintaan.**
- 4. Halaman Sumber

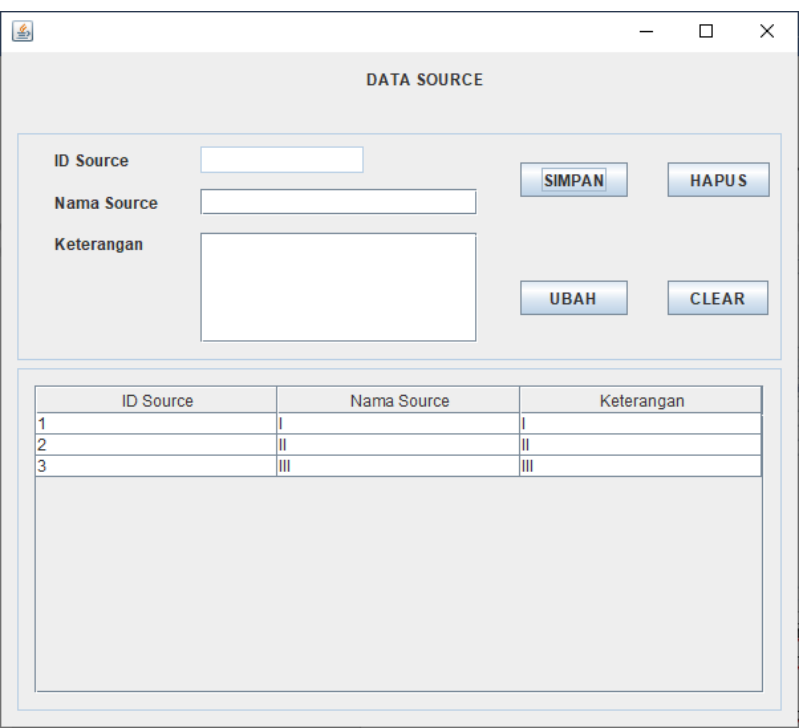

- Saat menyimpan data pastikan id source kosong.
- Saat menyimpan data sumber, id source tidak perlu diisikan, karena otomatis mengisi sendiri.
- Saat mengubah data sumber, klik terlebih dahulu data sumber yang akan diubah.
- Saat menghapus data sumber, klik terlebih dahulu data sumber yang akan dihapus.
- **Pastikan data sumber yang dihapus tidak berelasi pada data biaya, data produksi dan data kapasitas. Jika berelasi hapus terlebih dahulu data nya pada data biaya, data produksi dan data kapasitas.**

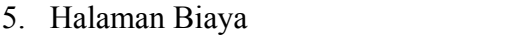

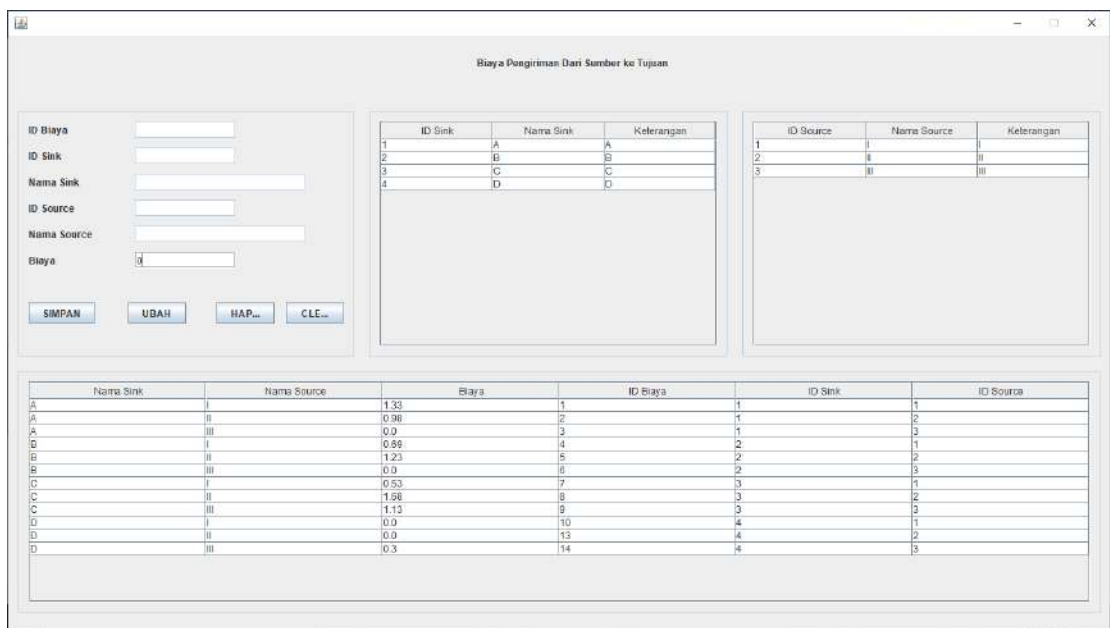

- Saat menyimpan data pastikan id biaya kosong.
- Saat menyimpan data sumber, id biaya tidak perlu diisikan, karena otomatis mengisi sendiri.
- Jika data biaya tidak ada, maka harus tetap diisi dengan angka 0.
- Untuk memilih Source, klik tabel data source.
- Untuk memilih Sink, klik tabel data sink.
- Saat mengubah data biaya, klik terlebih dahulu data biaya yang akan diubah.
- Saat menghapus data biaya, klik terlebih dahulu data biaya yang akan dihapus.
- **Pastikan urutan penyimpanan data urut mulai dari biaya 1 sink ke semua sumber, kemudian lanjut ke sink selanjutnya. Contoh:**

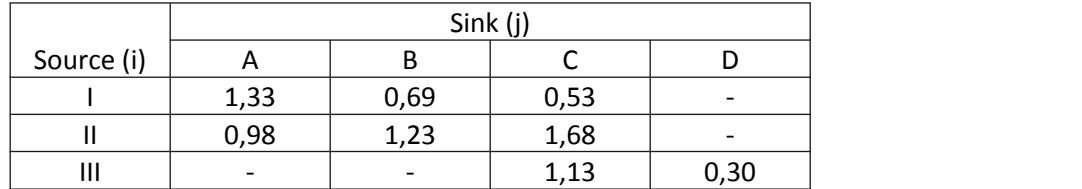

Simpan dulu data dari atas ke bawah. AI – AII – AIII – BI – BII – CIII…DIII

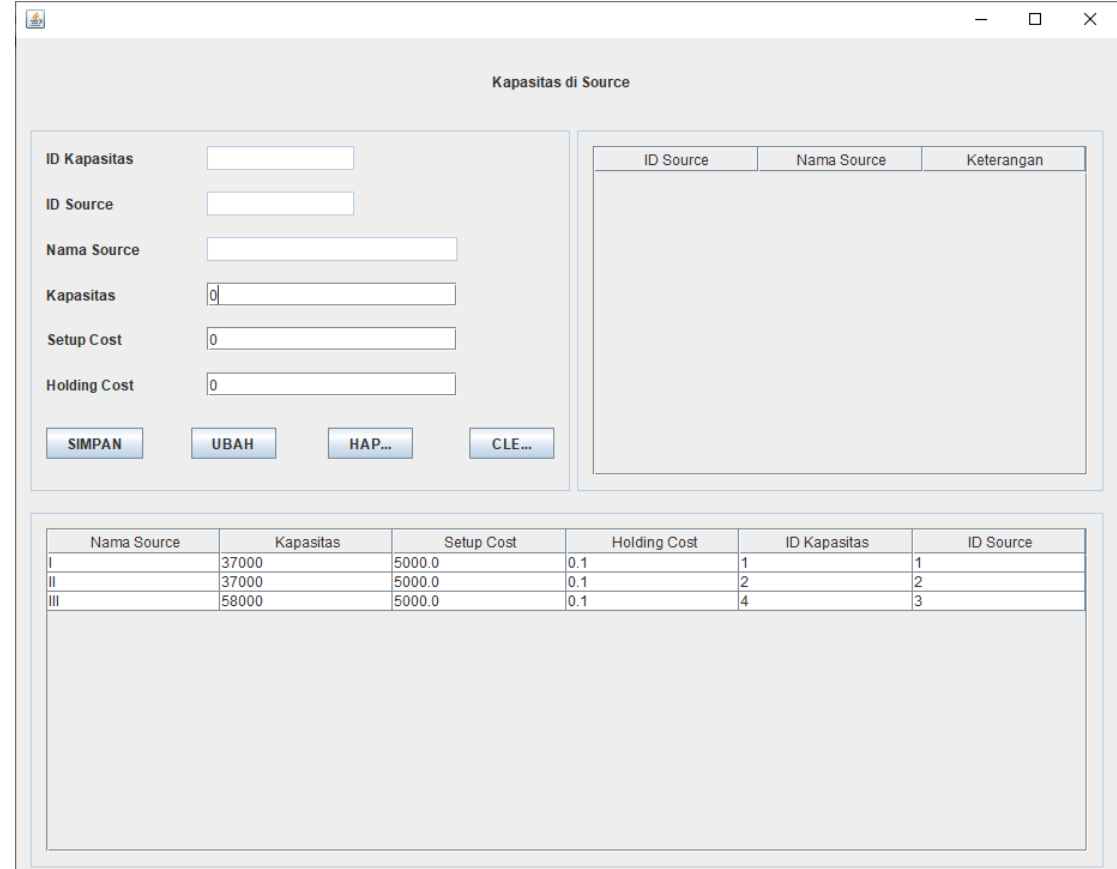

6. Halaman Kapasitas

- Saat menyimpan data pastikan id kapasitas kosong.
- Saat menyimpan data kapasitas, id kapasitas tidak perlu diisikan, karena otomatis mengisi sendiri.
- Saat mengubah data kapasitas, klik terlebih dahulu data kapasitas yang akan diubah.
- Saat menghapus data kapasitas, klik terlebih dahulu data kapasitas yang akan dihapus.
- **Pastikan data kapasitas urut dari source 1, source 2, source 3,…, dst.**

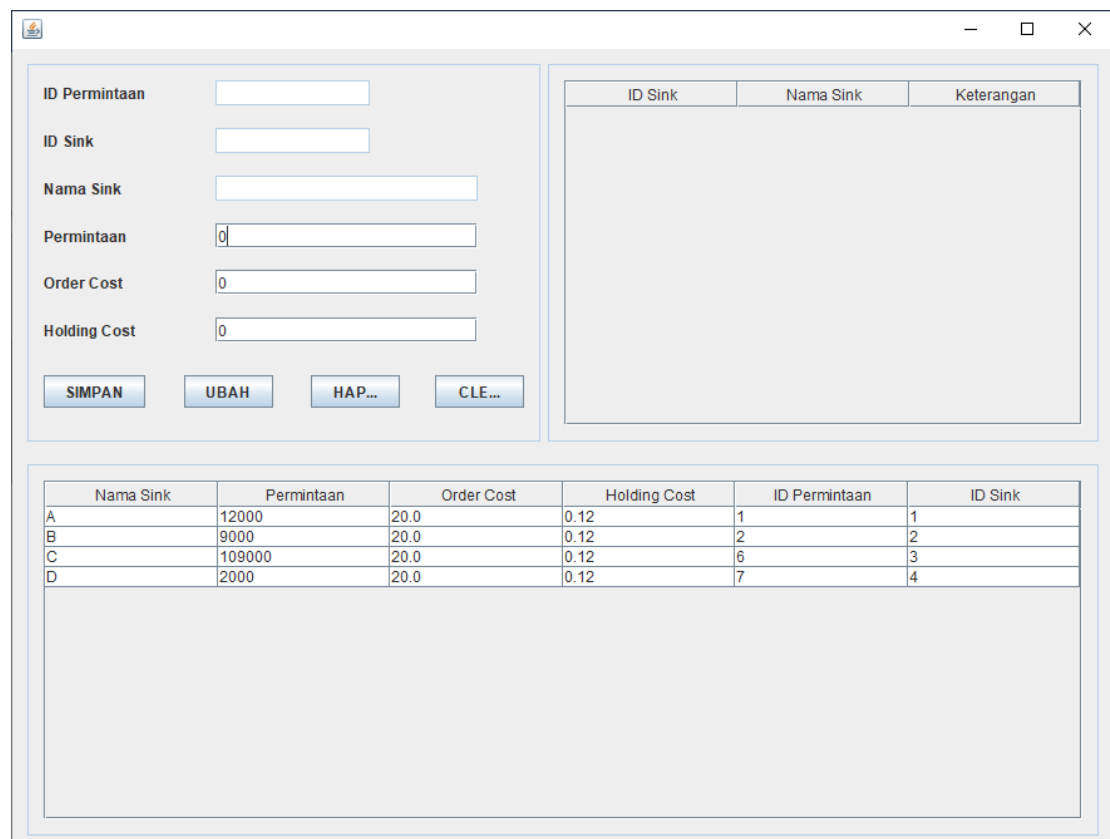

#### 7. Halaman Permintaan

- Saat menyimpan data pastikan id permintaan kosong.
- Saat menyimpan data permintaan, id permintaan tidak perlu diisikan, karena otomatis mengisi sendiri.
- Saat mengubah data permintaan, klik terlebih dahulu data permintaan yang akan diubah.
- Saat menghapus data permintaan, klik terlebih dahulu data permintaan yang akan dihapus.
- **Pastikan data permintaan urut dari sink 1, sink 2, sink 3,…, dst.**

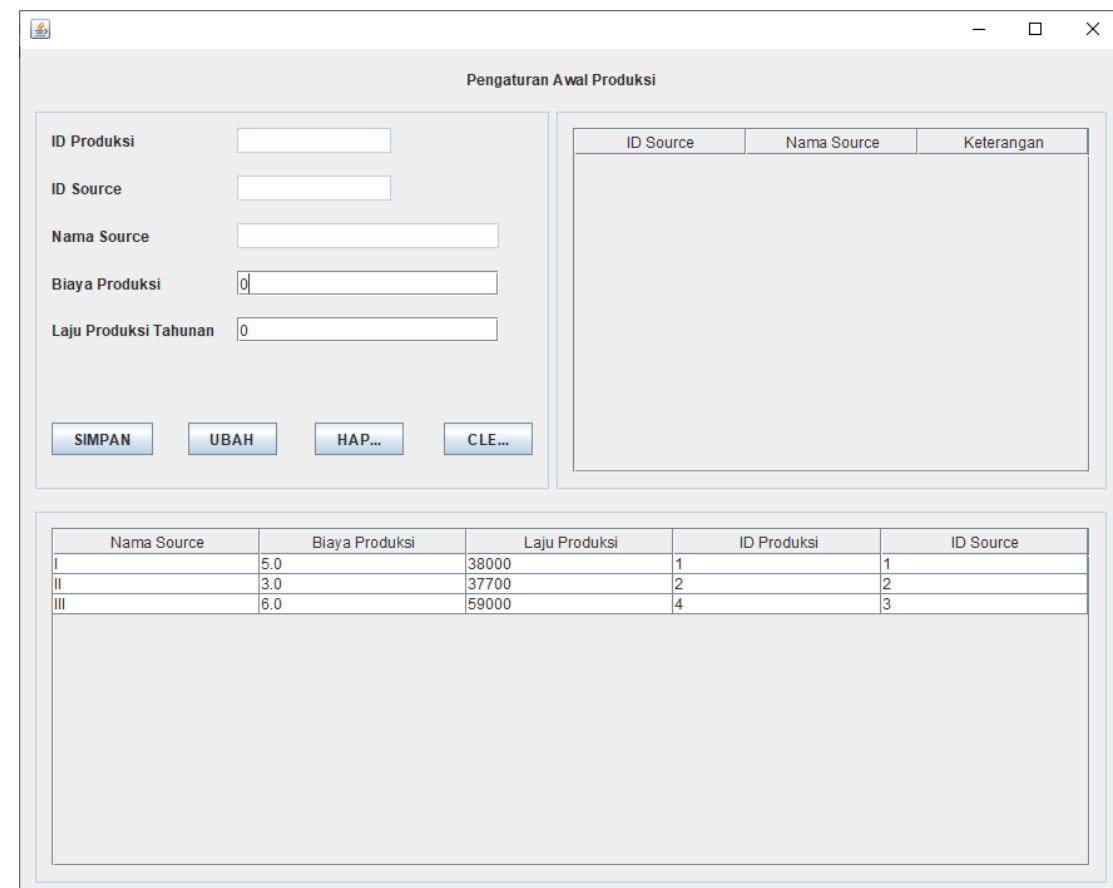

#### 8. Halaman Produksi

- Saat menyimpan data pastikan id produksi kosong.
- Saat menyimpan data produksi, id produksi tidak perlu diisikan, karena otomatis mengisi sendiri.
- Saat mengubah data produksi, klik terlebih dahulu data produksi yang akan diubah.
- Saat menghapus data produksi, klik terlebih dahulu data produksi yang akan dihapus.
- **Pastikan data produksi urut dari source 1, source 2, source 3,…, dst.**

#### 9. Halaman Proses

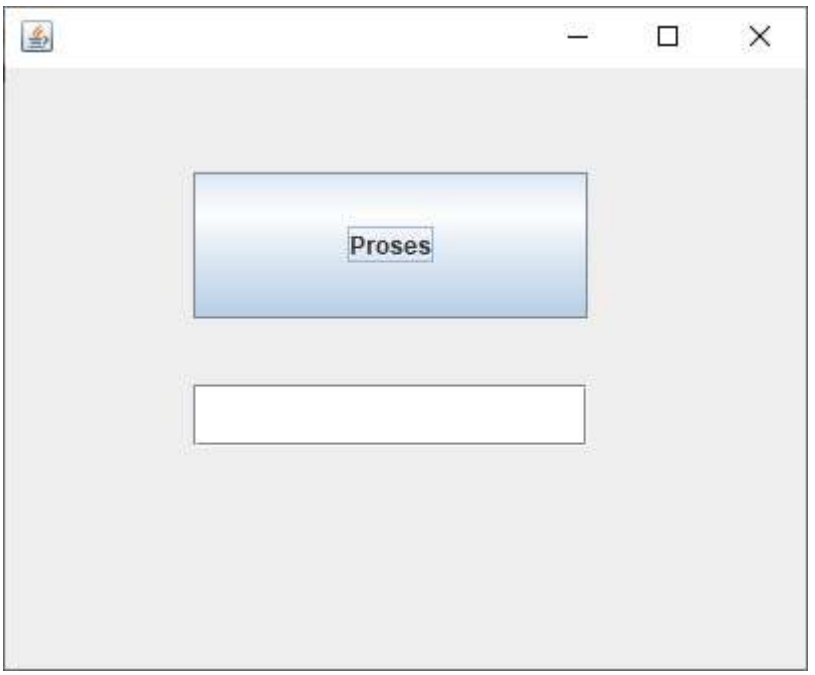

- Klik Proses untuk menghitung hasil akhir.
- Jika sukses, maka hasil akhir telah benar dan dapat dijadikan acuan.
- Jika gagal, maka pastikan:
	- o Data Biaya sudah sesuai dengan banyaknya Data Sumber dan banyaknya Data Tujuan.
	- o Data Permintaan sudah sesuai dengan banyaknya data Tujuan.
	- o Data Kapasitas sudah sesuai dengan banyaknya data Tujuan.
	- o Data Produksi sudah sesuai dengan banyaknya data Sumber.

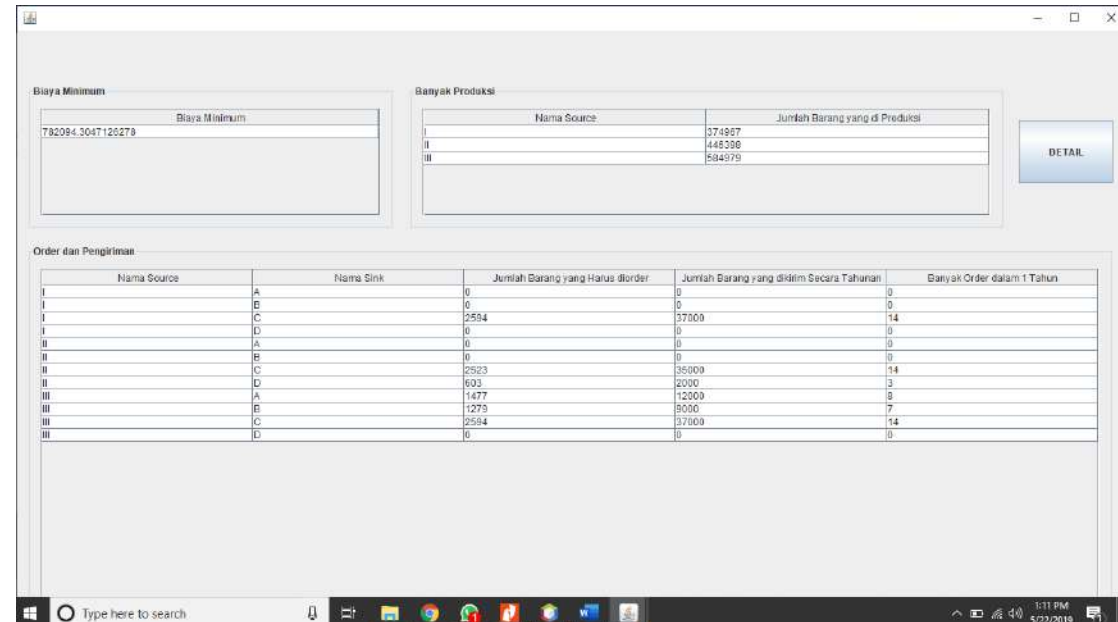

#### 10. Halaman Hasil

- Halaman hasil akan berbentuk tabel.
- Klik DETAIL untuk melihat hasil dalam bentuk teks